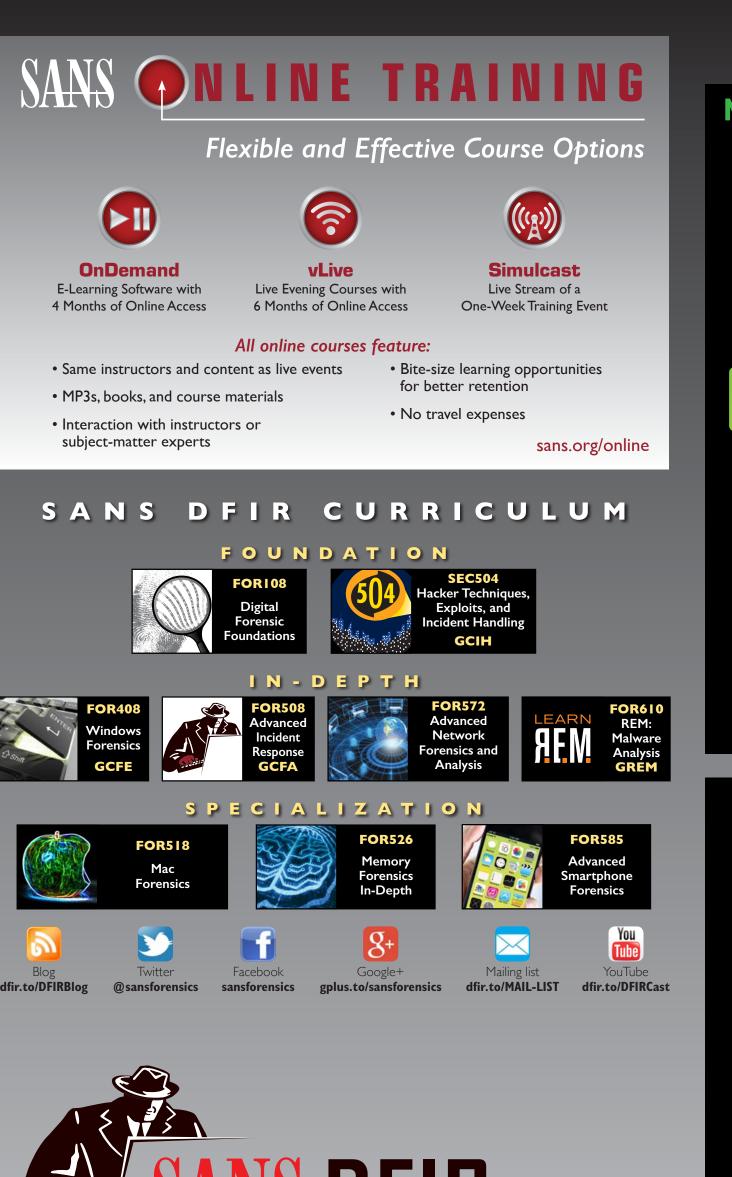

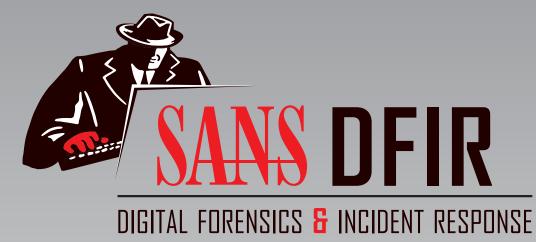

SUMMER  $2014 - 30^{TH}$  EDITION

FOR585: Advanced **Smartphone Forensics** 

M O S RELEVANT VIDENCE

GIGABYTE!

digital-forensics.sans.org

## RELEVANT

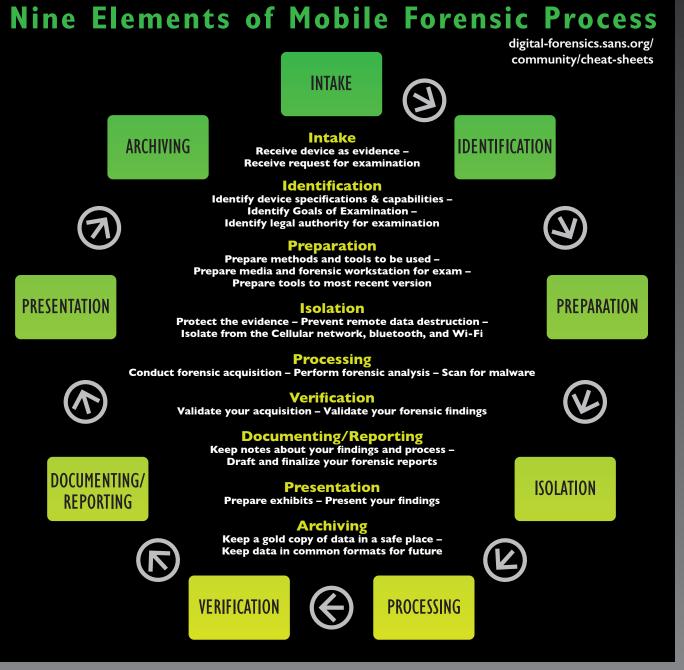

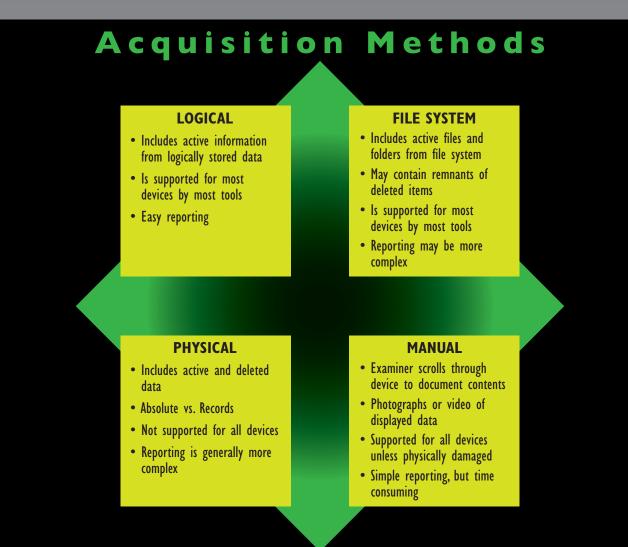

• High-risk user behavior

- Risky downloads, browsing or link-clicking

- Spyware installation requires possession of the device

- Legitimate apps with increased or unneeded permissions

- Direct "drive-by" download malware installation

- Direct victim targeting through email, SMS, and MMS

Spyware: Device was out of owner's control

**Potential Infection Vectors** 

• Third-party app store repositories

- Copycat paid apps for "free"

Jailbroken iPhones

Malicious websites

Unlocked Windows phones

Androids with outdated OS versions

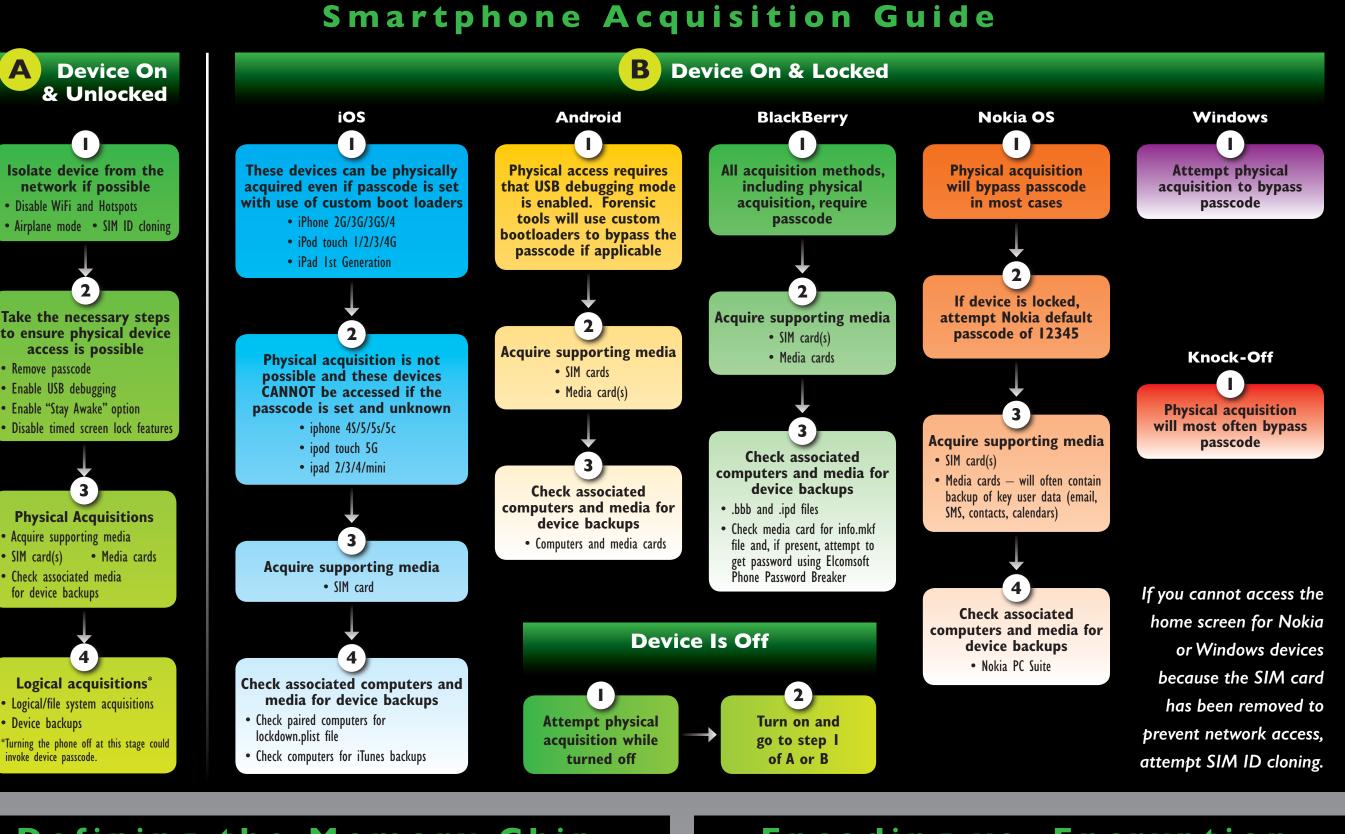

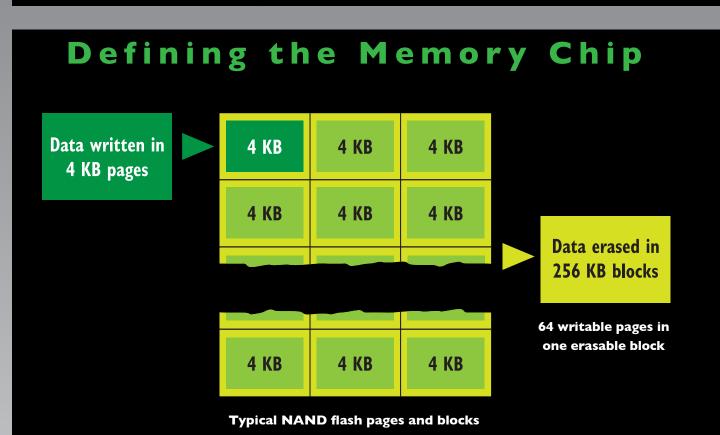

### Encoding vs. Encryption **ENCODING SCHEMES ENCRYPTION ALGORITHMS ASCII** Unicode **Blowfish** Base64 Serpent Definition of Encoding **Definition of Encryption** I. To convert (as a body of information) I. To change (information) from one form to another, especially to hide from one system of communication into another, especially to convert (a its meaning message) into code 2. To change (information) into a set of letters, numbers, or symbols that can

Unpacking & Decompiling an

Application File (.apk)

Decompilers-Dissasemblers/JD-GUI.shtml

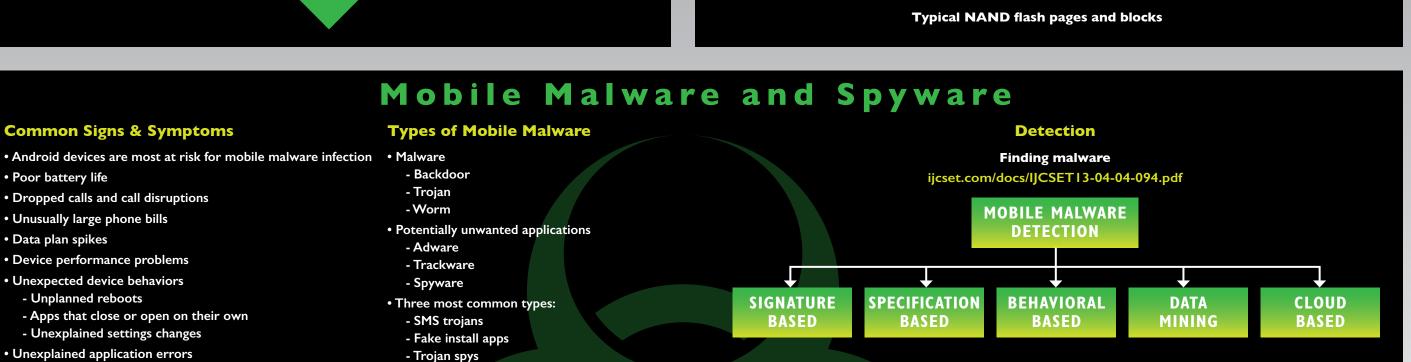

# Mobile Malware Examination Tips

 Scan for malware with forensic tools • Scan for malware with anti-virus software

- Export file system extraction and scan

• Manually check installed applications for suspicious .apk files - Downloaded .apk files may be found in the Root\App, Data\App, or Download directories - Most .apk files will be legitimate applications - Individual suspicious .apk files can be examined

further using static or dynamic methods Check downloads folder(s) for suspicious files

clues about infection

• Check browser history for visits to suspicious sites

• Check for links from SMS, MMS, and email

• Examine activity on phone around the suspected time of infection

• Research any error messages or notifications that might give you

**Mobile Malware Prevention** 

**Online Mobile Malware Sandboxes** 

Upload suspicious .apk files to the Internet for online sandbox analysis:\*

https://code.google.com/p/droidbox

\*Depending upon your location in the world, these sites may

- Kaspersky

- Symantec (Norton)

- http://www.apk-analyzer.net

http://mobilesandbox.org

- https://anubis.iseclab.org

or may not be blocked.

• Installation of mobile malware antivirus apps can assist users in preventing

and detecting infection. Some mobile malware antivirus providers include - AVG

- Lookout

- TrendMicro

- Sophos

- TrustGo

**Local Static Malware Analysis** 

malware analysis:

- Android SDK

malware analysis:

- Dexter

• Tools installed on local machine for mobile

• Virtual machine environments for mobile

- Dex2Jar

- JD-GUI

This command will create a file named classes\_dex2jar.jar in the dex2jar directory

OPEN a command prompt and navigate to the dex2jar directory on the desktop

www.oracle.com/technetwork/java/javase/downloads/jdk7-downloads-1880260.html

- EXAMPLE: zombie\_highway.apk becomes zombie\_highway.apk.zip

RENAME the application (.apk) file, appending a .zip extension to the end of the file name.

PASTE the classes.dex file into the dex2jar directory created during the preparation stage

DOUBLE CLICK on the newly named .zip file in order to open it and see the contents of the file.

be read by a computer

Install most recent version of Dex2Jar on your desktop:

Install most recent version of JD-GUI on your desktop:

Locate the classes.dex file within the unzipped file

COPY the classes.dex file

• EXECUTE the batch file:

- dex2jar.bat classes.dex

Install most recent Java Development Kit:

 OPEN the JD-GUI Java Decompiler and navigate to the classes\_dex2jar.jar created in the previous step OPEN the classes\_dex2jar.jar file in order to view and navigate the contents of the programming to reveal what the .apk file is doing

RELEVANT EVIDENCE

PER

GIGABYTE!

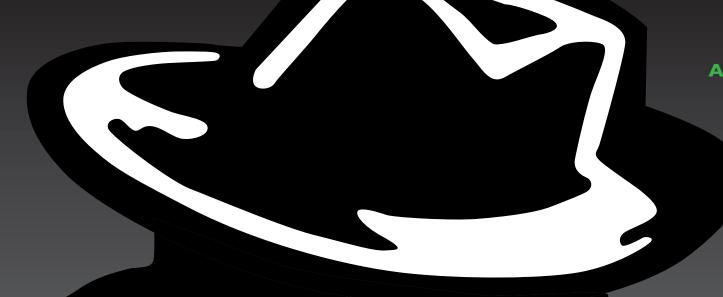

Advanced Smartphone Forensics Authors
twitter.com/sansforensics

Heather Mahalik hmahalik@gmail.com

**SANS FOR585:** 

@heathermahalik

Domenica Crognale

@domenicacrognal

domenica.crognale@gmail.com

cindymurphy2412@gmail.com

# Common Smartphone Evidence Locations

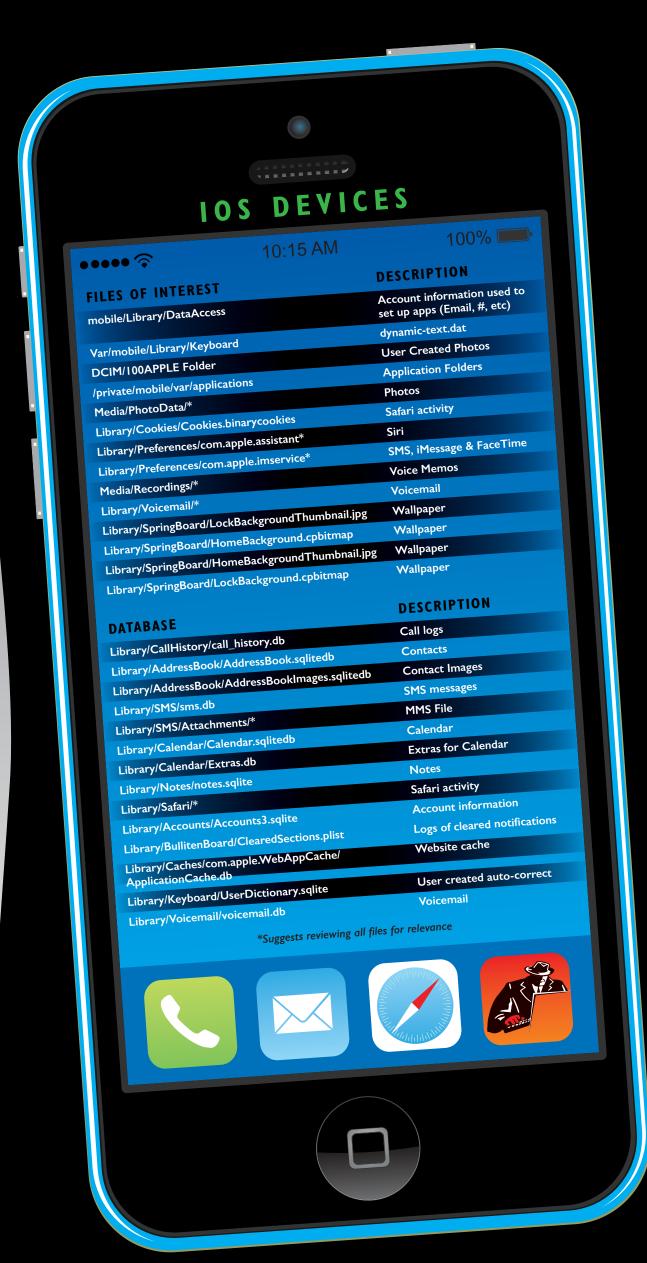

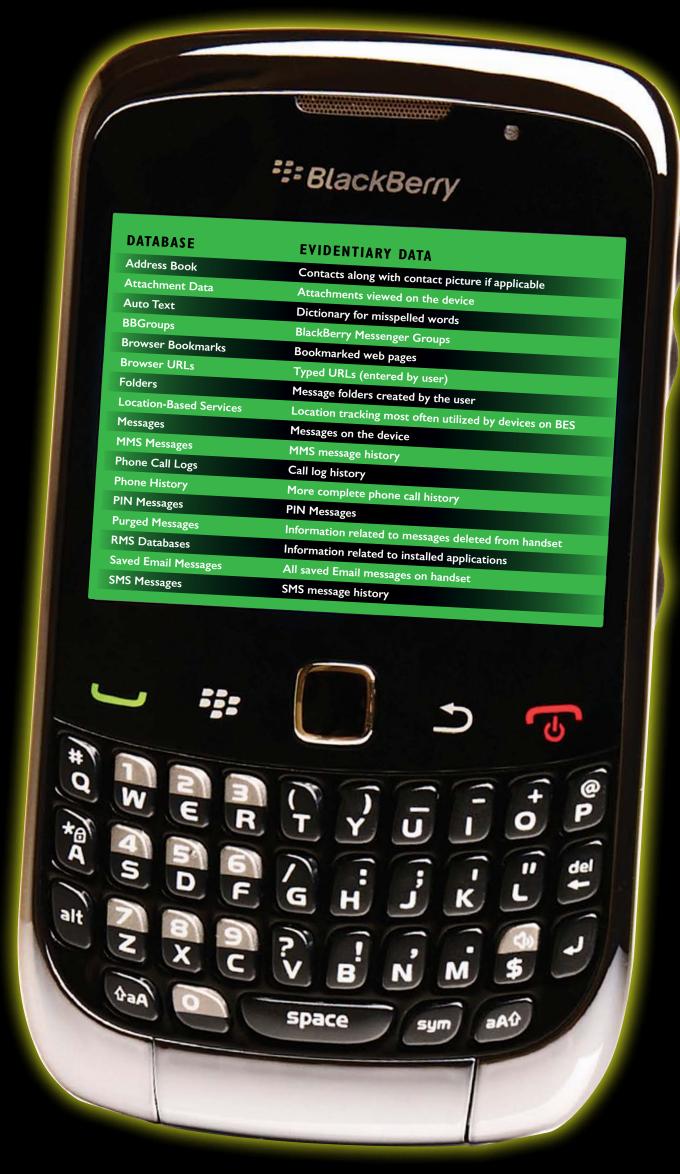

## **FOR585: Advanced Smartphone Forensics**

It is rare to conduct a digital forensic investigation that does not include a smartphone or mobile device. Often, the smartphone may be the only source of digital evidence tracing an individual's movements and motives and may provide access to the who, what, when, where, why, and how behind a case. FOR585 teaches real-life, hands-on skills that enable digital forensic examiners, law enforcement officers, and information security professionals to handle investigations involving even the most complex smartphones available today.

FOR585: Advanced Smartphone Forensics focuses on smartphones as sources of evidence, providing the necessary skills to handle mobile devices in a forensically sound manner, understand the different technologies, discover malware, and analyze the results for use in digital investigations by diving deeper into the file systems of each smartphone. Students will be able to obtain actionable intelligence and recover and analyze data that commercial tools often miss for use in internal investigations, criminal and civil litigation, and security breach cases. FOR585 addresses today's smartphone technologies and threats by studying real-life investigative scenarios. Dont miss the NEW FOR585!

|                                                            | NOKIA                                                                                               |                   |
|------------------------------------------------------------|----------------------------------------------------------------------------------------------------|-------------------|
|                                                            | EVIDENTIARY DATA                                                                                    | FILE TYPES        |
| PATH                                                       | Application associated files                                                                        | .rsc              |
| C:\RESOURCE                                                | Application associated files                                                                        | .r, .rsc          |
| C:\RESOURCE\APPS                                           | Application associated files                                                                        | .r, .rsc          |
| C:\RESOURCE\PLUGINS                                        | Application installer files                                                                         | .sis, .sisx       |
| C:\System\Install                                          | Application registry files                                                                          | .reg              |
| C:\System\Install\Registry<br>C:\DATA\Lifeblog\Lifeblog.db | Proprietary database containing lifeblog                                                            | .db               |
|                                                            | geolocation information  Proprietary database containing lifeblog data                              | .db               |
| C:\DATA\Lifeblog\Database\Textindex.db                     | "Notes" posted to Lifeblog application                                                              | .txt              |
| C:\DATA\Lifeblog\Notes                                     | "Notes" posted to Lilebiog approximates                                                             | .db               |
| C:\Favourites\BrowserBookmarks\                            | Web browsing bookmarks                                                                              |                   |
| Favourites.db                                              | User images                                                                                         | .3gp              |
| C:\DATA\Images                                             | User videos                                                                                         | .jpg              |
| C:\DATA\Videos                                             | User audio                                                                                          | .acc, .wav        |
| C:\DATA\SOUNDS\DIGITAL                                     | Application associated files                                                                        | .r, .rsc, .mif    |
| z:\resource                                                | Application associated files                                                                        |                   |
| z:\resource\apps                                           | Application associated files                                                                        | .h<br>.r          |
| z:\resource\help                                           | Application associated files                                                                        | .r, .rsc, .dll55L |
| z:\resource\messaging\mtm                                  | Application associated files                                                                        | .sis, .sisx       |
| z:\resource\plugins                                        | Application installer files                                                                         | .acc              |
| z:\system\install<br>z:\Data\Sounds\Digital                | Application audio files                                                                             | .acc, .wav        |
| z:\Data\Sounds\Digital z:\system\sounds\Digital            | Application audio files                                                                             | .cdb              |
| C:\Private\100012a5\DBS_100065FF_<br>Contacts.cdb          | Database holding contacts in the form of vcards (.vcf)  Message database (contains email, mms,      | Folder            |
| C:\Private\1000484b\Mail                                   | sms, and bluetooth messages)                                                                        | Folder            |
| C:\Private\1000484b\Mail2                                  | Message database (contains email, mms, sms & bluetooth messages                                     | .db               |
| C:\Private\100012a5\DBS_10207216_                          | Application install log                                                                             |                   |
| SWInstLog.db  C:\DATA\NEF\NEFConfig.xml                    | Configuration file containing handset IMEI (look for similar file on SD card to tie SD (to handset) | xml<br>card       |
| <del>\</del>                                               |                                                                                                    | Q                 |

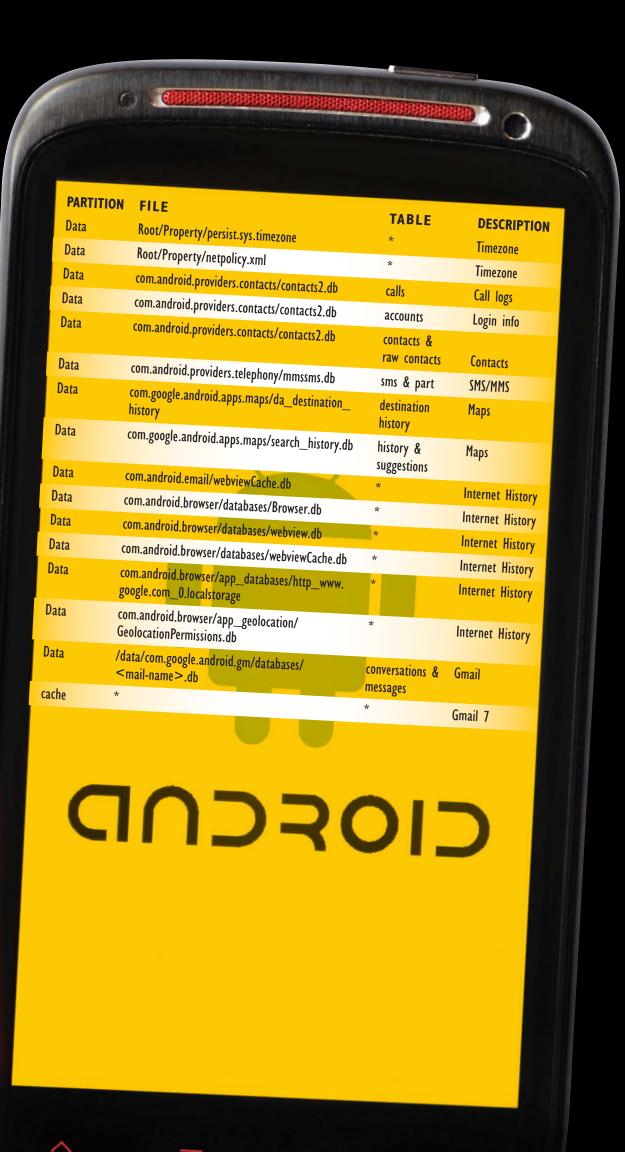

Q